## iPod Synching

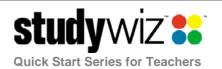

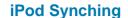

Studywiz provides the option to synchronize Video, Audio and Calendar files to your iPod.

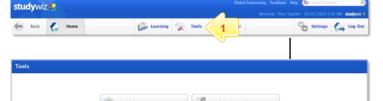

- 1 Click the **Tools** button.
- Click the Synchronizing with My iPod button.

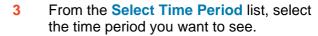

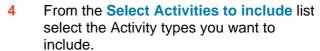

- If you want Global Activities to be available for download, select Yes. Otherwise leave the No option selected.
- 6 Click Next.
- 7 Select the Activities you want to download to your iPod using the checkboxes adjacent to each Activity title.
- 8 Click the **GO!** button. The Synchronizing page appears.

When the selected activities have been downloaded to your iPod, The activities you requested are synchronized with your iPod notification appears.

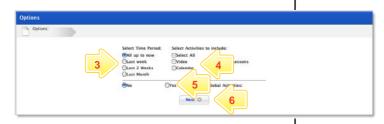

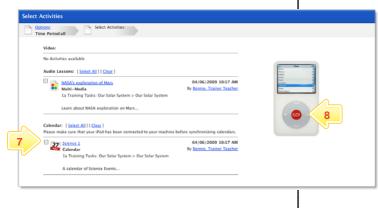

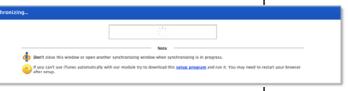

## **Tips and Hints**

- Only iPod compatible Audio and Video can be synced with an iPod. iPod compatible audio and video files include: m4v, mp4, m4a, mp3, mov, aiff, wav and aac.
- 2 You can synchronize any Studywiz Calendars with your iPod.

If you have any ideas for ways to use the iPod synching feature you're invited to share it with other teachers at the Studywiz Global Community – <a href="http://studywizgc.org/">http://studywizgc.org/</a>. Log in using the button on your Studywiz deployment.